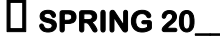

 $\Box$  SUMMER 20  $\Box$  FALL 20

**Ohlone College \*ADD/DROP FORM Today's Date \_\_\_\_/\_\_\_\_/\_\_\_\_** 

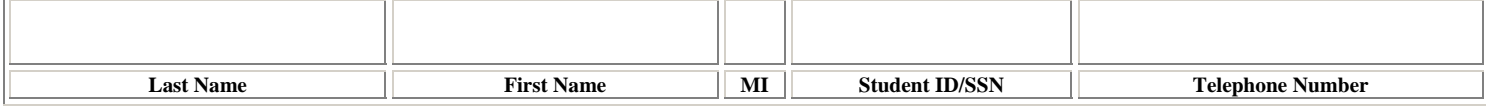

#### \*This form may only be used for adds prior to the last day to add with the instructor's signature.

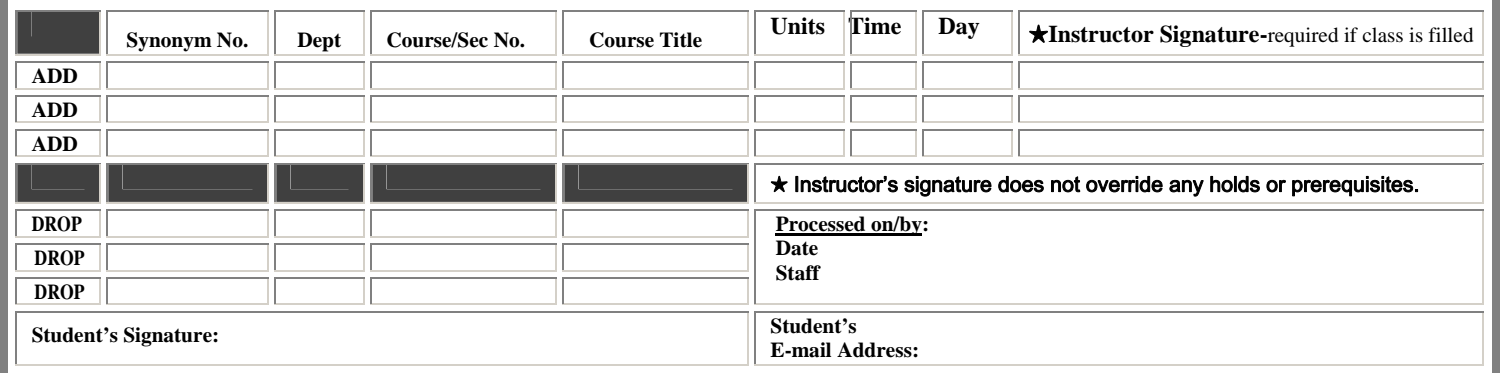

Deposit form in the A & R Document Drop Box (Building 1, first floor) for processing, if all required information and signatures are complete.

## **Avoid spending your time in line; get online! Use WebAdvisor for your registration needs**

Register for any open class during the add period using WebAdvisor (https://webadvisor.ohlone.edu). If the class is full, put yourself on the waitlist and attend the first class meeting.

## **Sign up for WebAdvisor Services online via the Ohlone Web page https://[www.ohlone.edu](http://www.ohlone.cc.ca.us/)**

### **CURRENT WebAdvisor services include:**

• Register, add, and drop classes • Waitlist for filled classes • Monitor waitlist priority • Print your class schedule

• Pay for classes with a credit card • Review student account • Check your grades • Print unofficial transcript

• Order enrollment verifications • Check status of transcript and enrollment verification requests • Update e-mail address

Search for class availability at any time using "Search for Classes" on WebAdvisor ([https://webadvisor.ohlone.edu\)](https://webadvisor.ohlone.edu/)

# **TIPS FOR REGISTERING** ³

- Submit a new application if you did not attend Ohlone the previous semester.
	- Meet course prerequisites.
	- Attend an orientation (new students).
- Complete overload petition if registering for 18 units or more during Fall or Spring (Summer-9.0 units or more).
	- Pay any student account balance.

**Use the Admissions and Records Document Drop Box in the Lobby of Building 1 to submit forms.** 

**Use the Cashier's Payment Drop Box in the Lobby of Building 1 to submit payments.**